## **Passwort vergessen – Funktion Passwort zurücksetzen**

Wenn sie Ihre Email-Adresse zuvor im Profil hinterlegt haben, können Sie ihr Passwort zurücksetzen lassen.

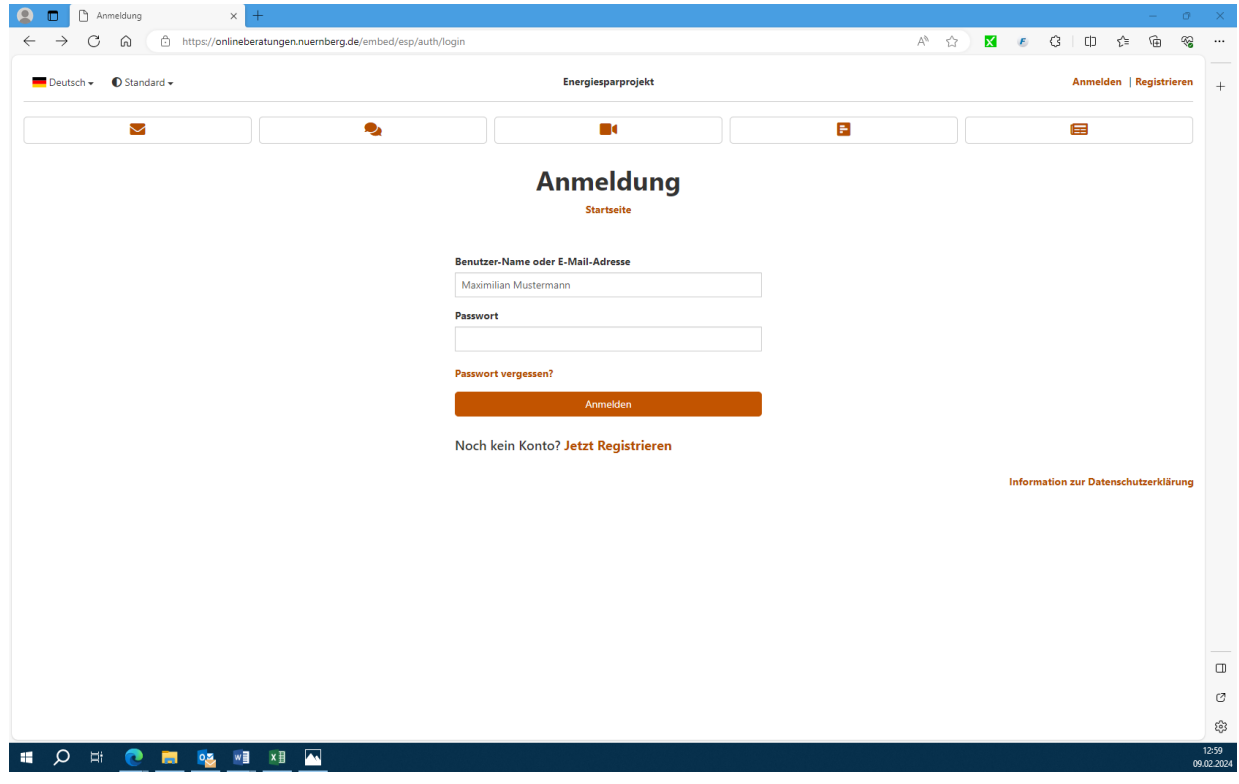

1. Wählen Sie auf der Anmeldungsseite "Passwort vergessen?" aus.

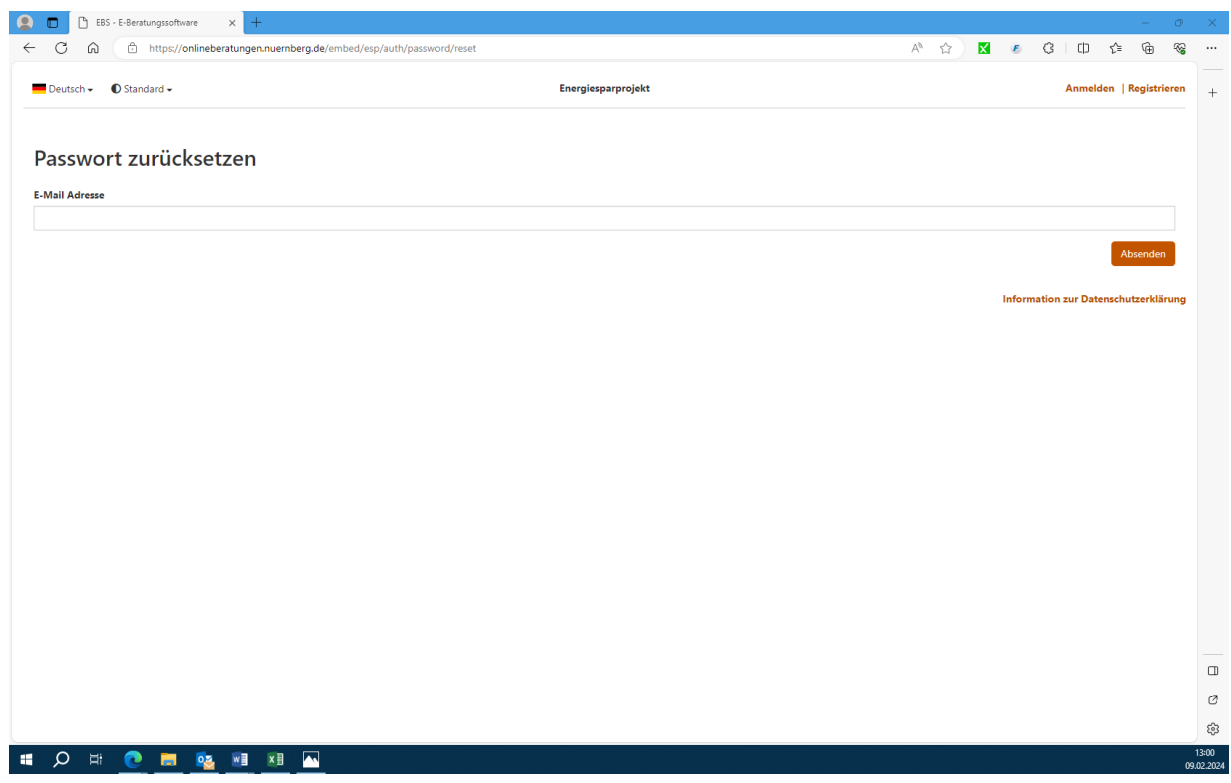

2. Geben Sie Ihre Email-Adresse ein und drücken Sie auf "Absenden".

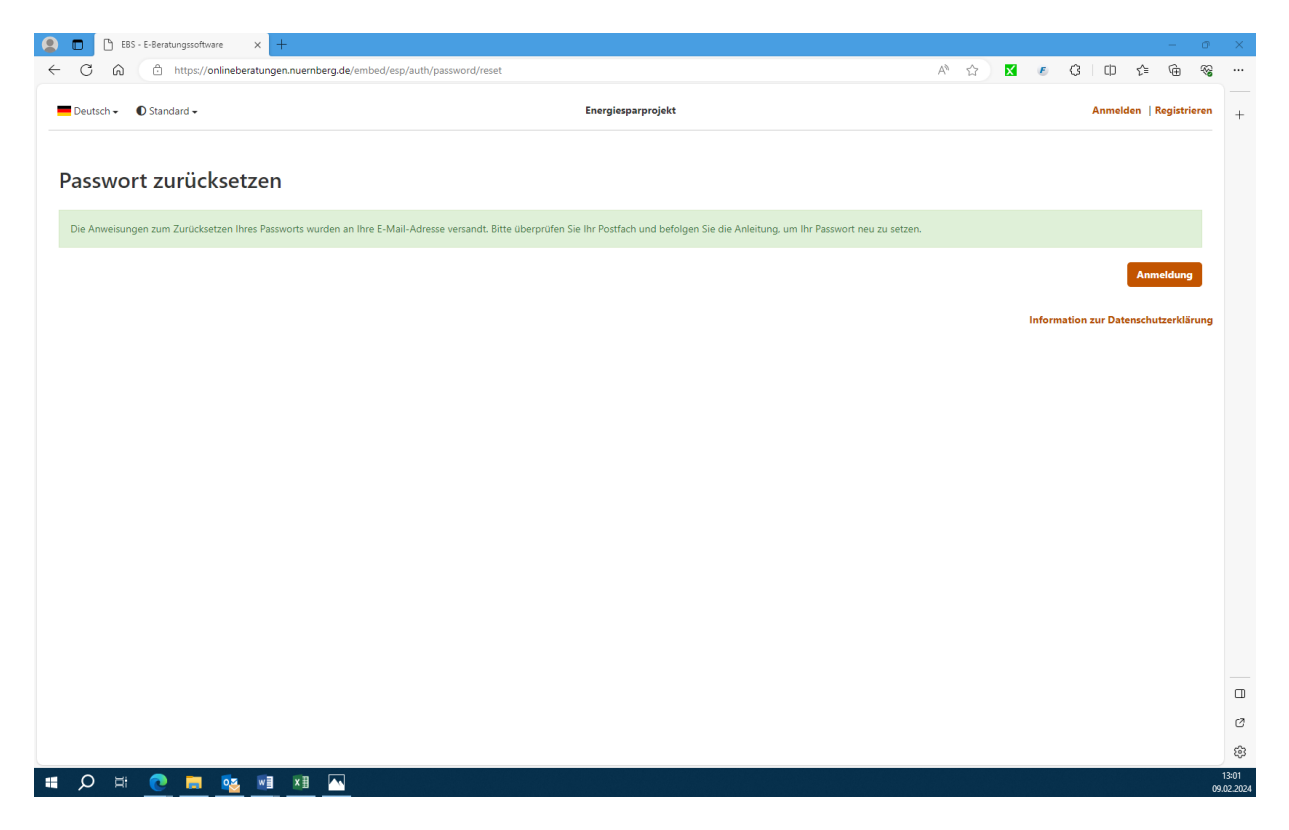

3. Sie bekommen die Benachrichtigung, dass Ihr Passwort zurückgesetzt wurde. Die weiteren Schritte werden Ihnen über ihre Email zugesendet.